## **Dupliquer une période**

Accessible à partir du menu récapitulatif de période, ce bouton permet de dupliquer la période à d'autre dates.

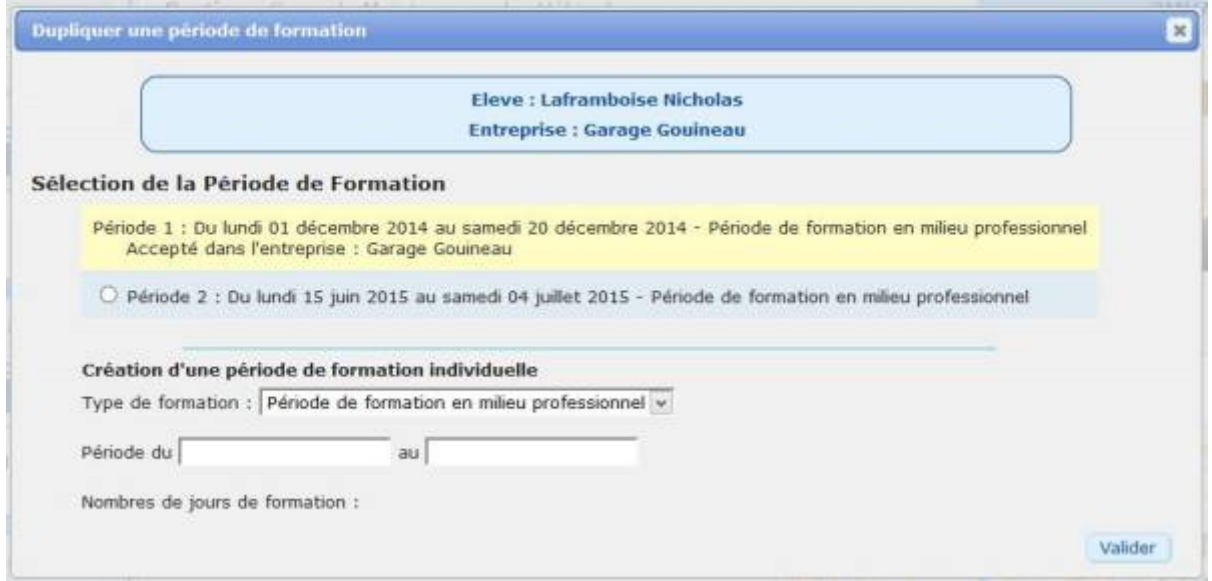

La fenêtre propose une sélection des dates de la classe, si une période à déjà été réalisée, le nom de l'entreprise s'affiche.

Il est aussi possible de créer une période entre deux dates personnalisés, pour une récupération par exemple.

A l'insertion des dates, le logiciel calcul le nombre de jours de formation.

La validation de la fenêtre valide la nouvelle période et ouvre la fenêtre récapitulative du nouveau stage.

Un bref message de confirmation s'affiche indiquant le bon déroulement de la duplication.

From: <https://wiki.pfmp.fr/wiki/>- **PFMP**

Permanent link: **<https://wiki.pfmp.fr/wiki/doku.php?id=formulaire:dupliquer>**

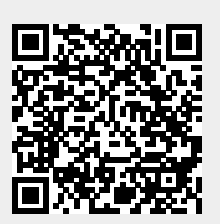

Last update: **2015/05/18 19:20**